## Anhang

### Interaktionsübersicht

Gelb hervorgehoben sind hier die Aufgaben-Interaktionen, bei denen Studierende Punkte erlangen können. Die grau markierten Interaktionen können z.B. für weiterführende Hinweise oder Navigation innerhalb des Videos eingesetzt werden.

### Tab. 1: Einstellungsmöglichkeiten für alle Interaktionen: Teil 1

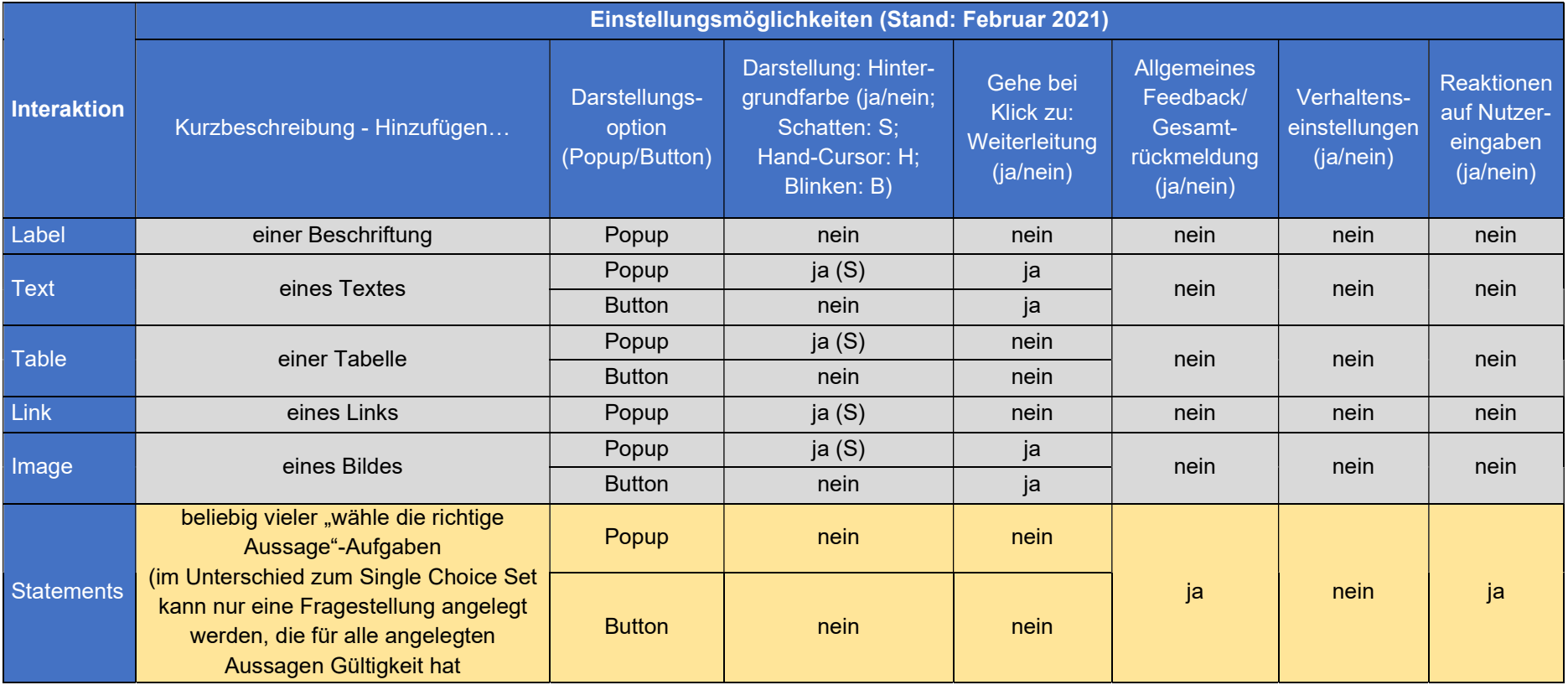

### Tab. 2: Einstellungsmöglichkeiten für alle Interaktionen: Teil 2

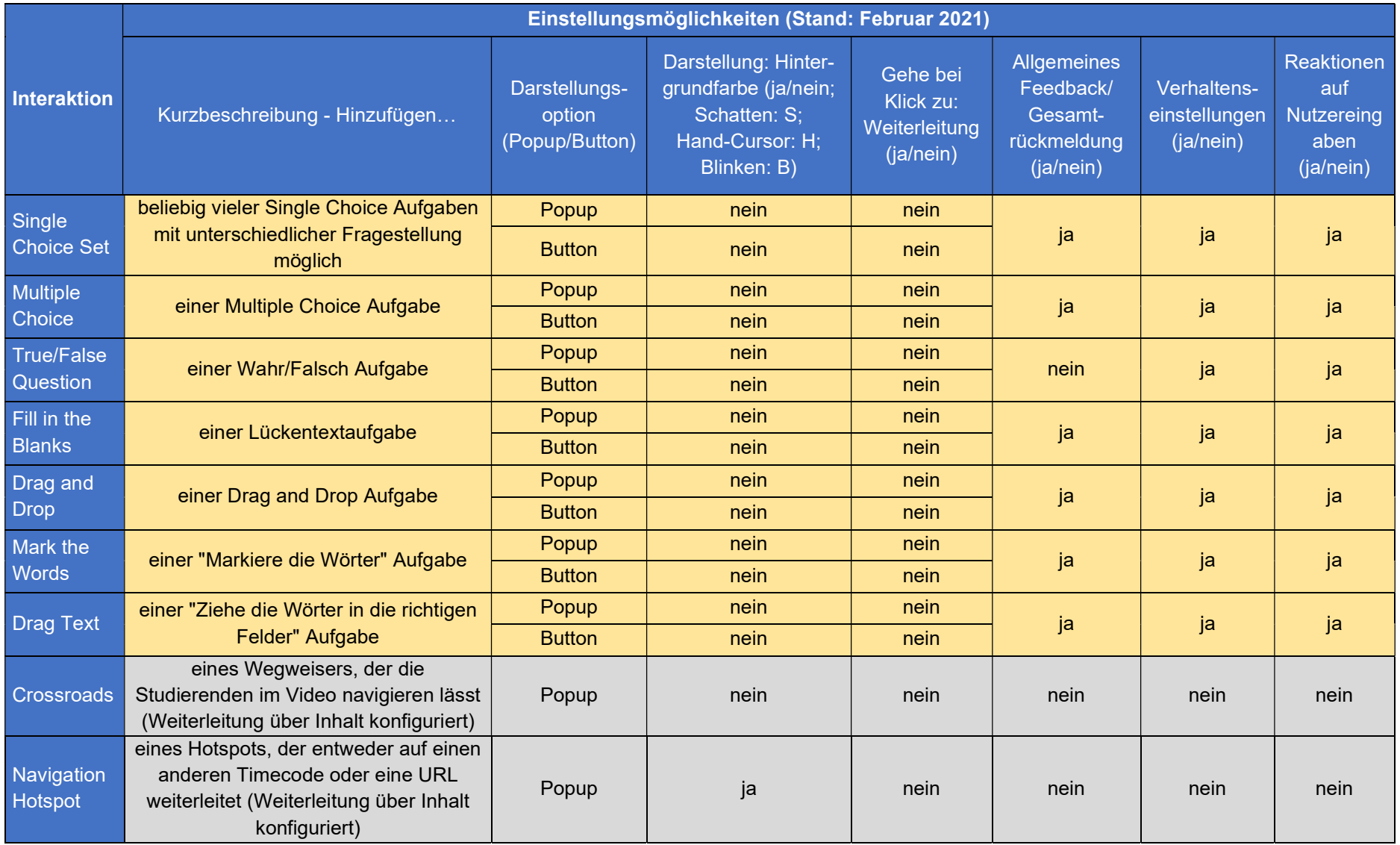

### Erlangen von Punkten

### Tab. 3: Potenziell erreichbare Punkte pro Aufgabe

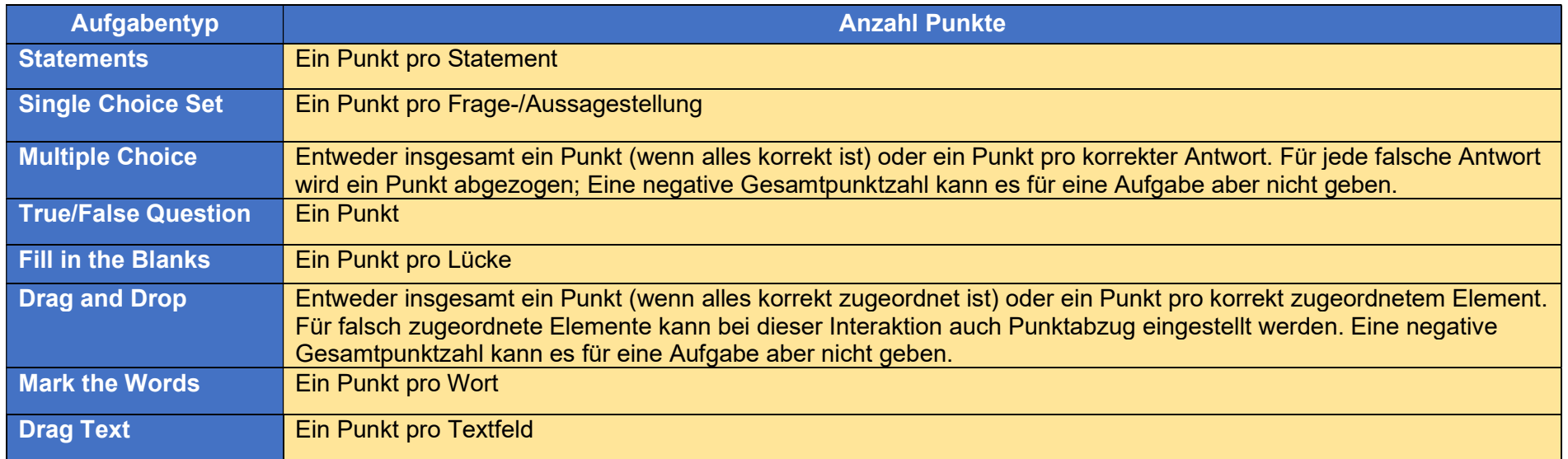

# Verhaltenseinstellungen bei Aufgaben-Interaktionen – Eine Übersichtstabelle

### Tab. 4: Verhaltenseinstellungen der Aufgaben-Interaktionen: Teil 1

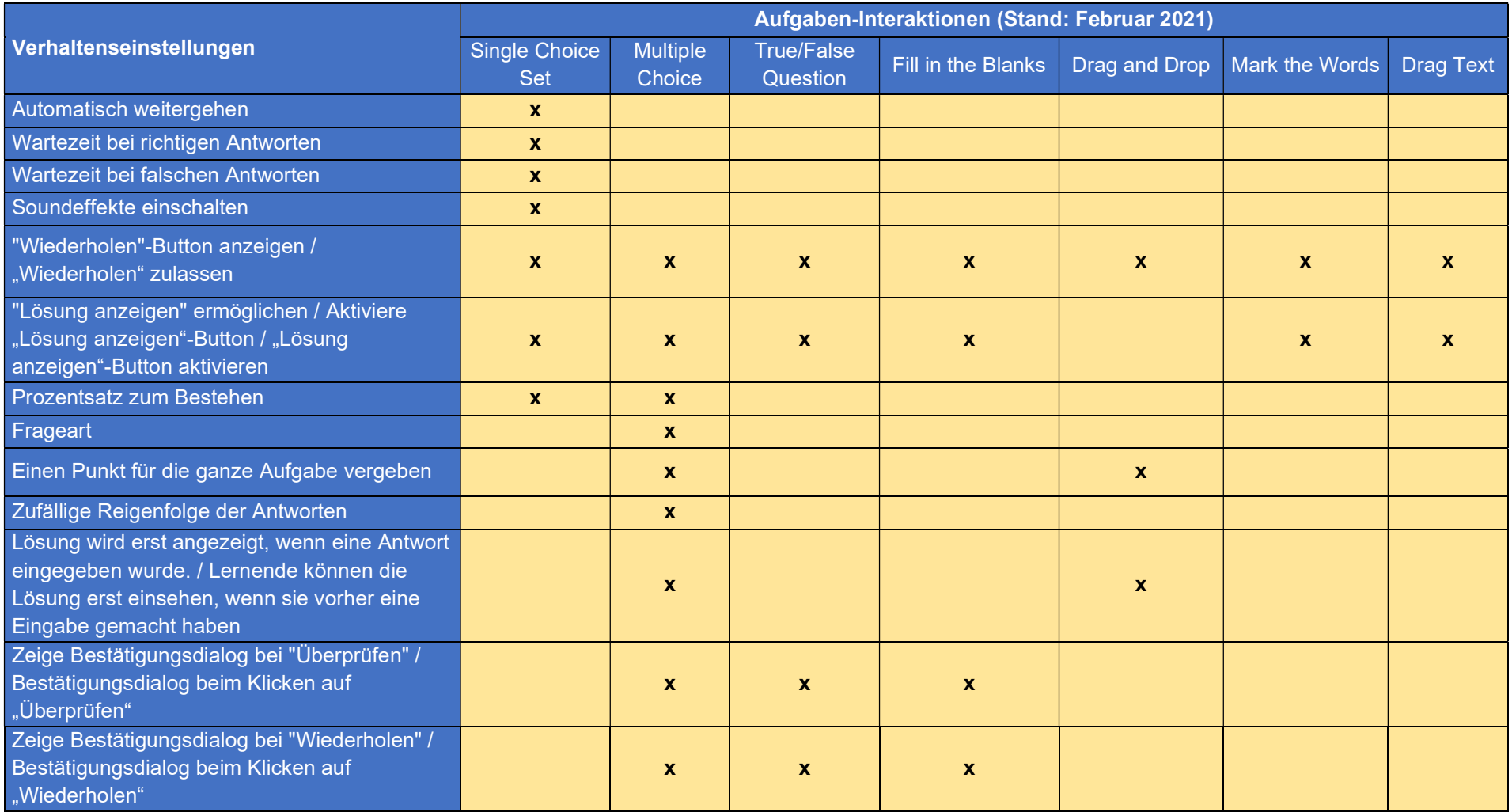

### Tab. 5: Verhaltenseinstellungen der Aufgaben-Interaktionen: Teil 2

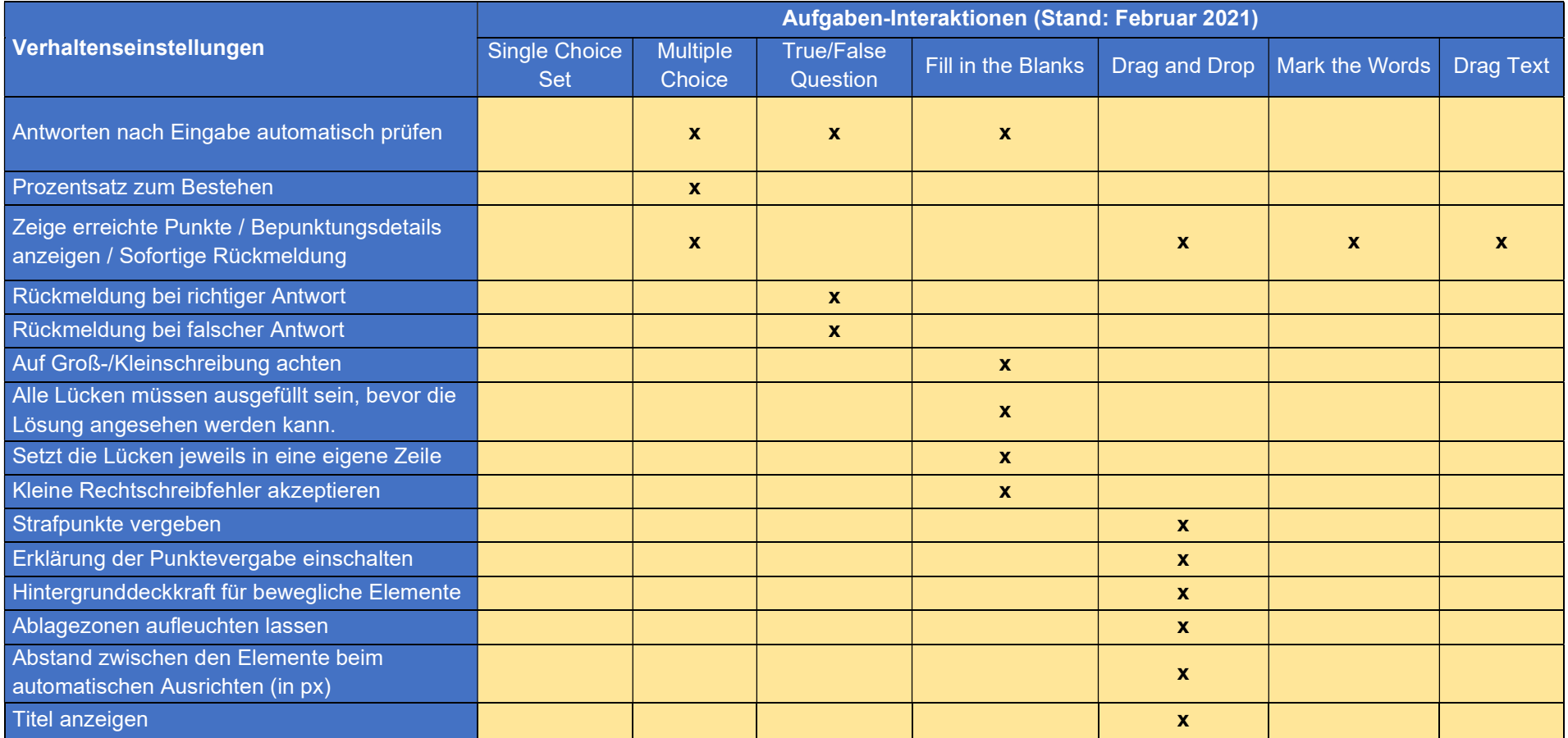